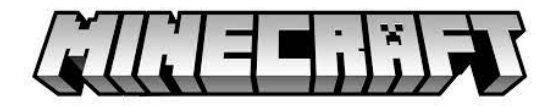

# **HOW TO DOWNLOAD MINECRAFT FOR FREE ON PC**

## **You can access here :**

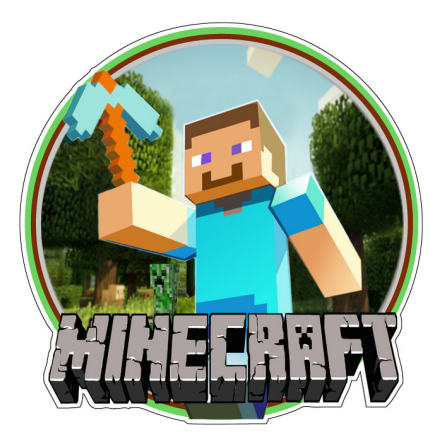

If you want a server where you can meet other players and be part of community that is friendly and fun, then it's definitely time for you to come back to the original game. Enjoy playing with your friends whenever and wherever you want!",

## real minecraft for free

When it comes to purchasing a Minecraft server, you should consider realistically whether or not you are going to be playing with friends or creating a private server for yourself. Most gamers are able to find a public server that is dedicated and offers high-level content that they will enjoy. However, there is plenty of room in the market for private servers for those who do not mind maintaining and taking care of their own servers. It is highly recommended that you go with one of the larger hosting companies in order to get reliable hosting, support and rental options when it comes to your own Minecraft Server. Luckily, the web is a great resource for finding the perfect provider and server for your needs.",

This is another one of the most popular mods that you can download into your Minecraft experience. The console that it allows for in your game allows for a lot of different commands to be given to the game with simple redstone tools. This will make it so that you can type in code that will just fix certain features of the game for you. The mods that you can download are very popular among the community and are very easy to use. More Info Download: OPENBLOCKS INTELLIGENT IN-GAME",

Minecraft free download windows

#### Minecraft font free

How to Download and Install Minecraft Update 10.7 STEP 1 Download the Minecraft update 10.7 files here (for Mac). STEP 2 Download a Winrar alternative called 7zip and use it to extract the downloaded file.. STEP 3 Locate the download folder and copy over the contents of it into your Minecraft game folder located at C:\Users\YOUR\_USERNAME\_HERE\AppData\Roaming\.minecraft\. STEP 4 Restart your computer. Your Minecraft update 10.7 world should now be ready to play! If you're having trouble installing the worlds generator, make sure you have Java installed on your computer and that it's enabled in the system settings.",

Minecraft Bedrock Edition offers a much more convenient way to play Minecraft and it's compatible with iOS, Android and Windows 10 devices. You don't need any special hardware or software in order to use your server. All you need is a mobile device to connect to it and you're ready to go. The process of starting your server is very simple and anyone can do it, so you'll be playing in no time! You can also make purchases with in-game currency for extra characters, skins and other stuff from the Minecraft Marketplace, so if you decide to buy something from there you won't have any problems or issues at all.",

These cheats were not created by Facepunch Studios, but instead by third-party hackers who have obtained or reverse engineered malicious software intended for other games (usually FPS games) which include a variety of "aimbots" which target enemies for accuracy as well as automatically shoot them when they are within range - some of these tools can also detect pixel shaders within rust client and identify potential speedhacking.",

How to get minecraft for free on chromebook

Free minecraft account

Minecraft Free version

Play minecraft pocket edition for free

Minecraft windows 10 free code

#### Minecraft bedrock edition free

The minecraft was founded in 2021. It is a sandbox building game that uses a textured voxel world to build anything players can imagine. You may create a forest, desert, swamp or any other terrain type with the use of multiple pre-made building blocks. The game also has many other types of biome like hills, mountains and water as well as structures such as villages and dungeons for the player to explore.",

## Minecraft launcher free

How to Download and Install Minecraft Version 1.5.2 STEP 1 Download the Minecraft version 1.5.2 files here. STEP 2 Download the Minecraft version 1.5.2 worlds generator here (optional). STEP 3 Download a

Winrar alternative called 7zip and use it to extract the downloaded file.. STEP 4 Locate the download folder and copy over the contents of it into your Minecraft game folder located at C:\Users\YOUR\_USERNAME\_HERE\AppData\Roaming\.minecraft\. STEP 5 Restart your computer. Your Minecraft version 1.5.2 world should now be ready to play! To confirm, in the game settings, you should see the 'New world' button that reads "1.5". If you don't see this button, then something has not gone right - make sure you install the Minecraft worlds generator before trying again! Enjoy!",

Best minecraft hacks The Minecraft Bedrock Edition is a new game on the market. It's like Java version of Minecraft, but everything is changed to be more like mobile or console. It has all of the original features of Minecraft and you can play with your friends, make new friends and chat in real-time right from your phone.",

Minecraft apk free download

#### Minecraft marketplace free

Minecraft Server  $\hat{a}\epsilon$ " The Minecraft Server is a great place to play with friends or make new ones. This allows you to either start a game from scratch or join an existing one. The Minecraft Server can be different depending on what kind of world you are creating and what features are implemented into it. If you want to make your own private server, please read our article on how to make your own minecraft server here. However, if you want to join an existing one then you should click join my server at the bottom of this page and enter their IP address into the field provided. You will also need to provide the world into which you would like to join. Finally, you will also need to provide your Minecraft username if you don't already have one. The server hosting company will be able to help you with any questions or concerns that you have. You can ask for their help easily because they are there 24/7 by using Discord.",

When the download process completes, you will see a "Minecraft version 1.8 downloaded" message on the screen. Minecraft version 1.8 is now installed on your device and ready for you to play! The download process will take a few minutes and when it is done, you can begin with the new features that this hack tool has to offer. The features you may want to use depend largely on your preference and which one is better suited for a particular situation. Here are some examples of how you might put the features to use: Now that you have Minecraft installed, and you know how it works, follow these steps to use the hack tool:The features you may want to use depend largely on your preference and which one is better suited for a particular situation. Here are some examples of how you might put the features to use:",

#### Minecraft games free download

Free minecraft printables

#### Minecraft realms free

There are two ways of connecting to your server: first is by using a computer directly connected to the internet through LAN (Local Area Network) port, and second is by using a mobile phone, tablet or any other device connected to the internet through WiFi or Data connection. If you choose the second option, please make sure that the username and password you have created for the account on Minecraft Bedrock Server are valid and correct. For best results, you should use a password that will not be easy for hackers to guess and change frequently. Also, please watch out for suspicious emails that inform you about your account and try to trick you into entering your username and password.",

## How to get minecraft for free on mobile

How to Download and Install Minecraft Update 10.8 STEP 1 Download the Minecraft update 10.8 files here (for Mac). STEP 2 Download a Winrar alternative called 7zip and use it to extract the downloaded file.. STEP 3 Locate the download folder and copy over the contents of it into your Minecraft game folder located at C:\Users\YOUR\_USERNAME\_HERE\AppData\Roaming\.minecraft\. STEP 4 Restart your computer. Your Minecraft update 10.8 world should now be ready to play! If you're having trouble installing the worlds generator, make sure you have Java installed on your computer and that it's enabled in the system settings. If you're on a Mac, make sure you run a free scan with Virus Total to ensure there are no unwanted infections from malware that can interfere with installation of worlds generators. Enjoy!",

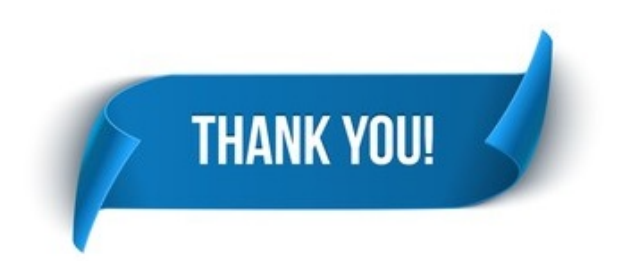